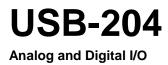

# **User's Guide**

Document Revision 2 March 2013 © Copyright 2013

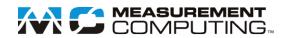

Your new Measurement Computing product comes with a fantastic extra -

# Management committed to your satisfaction!

Thank you for choosing a Measurement Computing product—and congratulations! You own the finest, and you can now enjoy the protection of the most comprehensive warranties and unmatched phone tech support. It's the embodiment of our mission:

To provide data acquisition hardware and software that will save time and save money.

Simple installations minimize the time between setting up your system and actually making measurements. We offer quick and simple access to outstanding live FREE technical support to help integrate MCC products into a DAQ system.

**Limited Lifetime Warranty:** Most MCC products are covered by a limited lifetime warranty against defects in materials or workmanship for the life of the product, to the original purchaser, unless otherwise noted. Any products found to be defective in material or workmanship will be repaired, replaced with same or similar device, or refunded at MCC's discretion. For specific information, please refer to the terms and conditions of sale.

**Harsh Environment Program**: Any Measurement Computing product that is damaged due to misuse, or any reason, may be eligible for replacement with the same or similar device for 50% of the current list price. I/O boards face some harsh environments, some harsher than the boards are designed to withstand. Contact MCC to determine your product's eligibility for this program.

**30 Day Money-Back Guarantee:** Any Measurement Computing Corporation product may be returned within 30 days of purchase for a full refund of the price paid for the product being returned. If you are not satisfied, or chose the wrong product by mistake, you do not have to keep it.

These warranties are in lieu of all other warranties, expressed or implied, including any implied warranty of merchantability or fitness for a particular application. The remedies provided herein are the buyer's sole and exclusive remedies. Neither Measurement Computing Corporation, nor its employees shall be liable for any direct or indirect, special, incidental or consequential damage arising from the use of its products, even if Measurement Computing Corporation has been notified in advance of the possibility of such damages.

#### **Trademark and Copyright Information**

Measurement Computing Corporation, InstaCal, Universal Library, and the Measurement Computing logo are either trademarks or registered trademarks of Measurement Computing Corporation. Refer to the Copyrights & Trademarks section on <u>mccdaq.com/legal</u> for more information about Measurement Computing trademarks. Other product and company names mentioned herein are trademarks or trade names of their respective companies.

© 2013 Measurement Computing Corporation. All rights reserved. No part of this publication may be reproduced, stored in a retrieval system, or transmitted, in any form by any means, electronic, mechanical, by photocopying, recording, or otherwise without the prior written permission of Measurement Computing Corporation.

#### Notice

Measurement Computing Corporation does not authorize any Measurement Computing Corporation product for use in life support systems and/or devices without prior written consent from Measurement Computing Corporation. Life support devices/systems are devices or systems that, a) are intended for surgical implantation into the body, or b) support or sustain life and whose failure to perform can be reasonably expected to result in injury. Measurement Computing Corporation products are not designed with the components required, and are not subject to the testing required to ensure a level of reliability suitable for the treatment and diagnosis of people.

# Table of Contents

| Preface                                      | _  |
|----------------------------------------------|----|
| About this User's Guide                      |    |
| What you will learn from this user's guide   |    |
| Conventions in this user's guide             |    |
| Where to find more information               | 5  |
| Chapter 1                                    |    |
| Introducing the USB-204                      |    |
| Device features                              |    |
| Functional block diagram                     | 6  |
| Chapter 2<br>Installing the USB-204          | 7  |
| What comes with your shipment?               |    |
| Hardware                                     |    |
| Software                                     |    |
| Documentation                                |    |
| Unpacking                                    |    |
| Installing the software<br>DAQFlex           |    |
| Universal Library and InstaCal               |    |
| Installing the hardware                      | 8  |
| Calibrating the hardware                     |    |
| Factory calibration                          |    |
| Field calibration                            |    |
| Chapter 3                                    |    |
| Functional Details                           |    |
| Analog input acquisition modes               |    |
| Software paced mode Hardware paced mode      |    |
| External components                          |    |
| Screw terminals                              |    |
| USB connector                                |    |
| LED indicators                               |    |
| Signal connections                           |    |
| Analog input<br>External pacer I/O           |    |
| Digital I/O                                  |    |
| Trigger input                                |    |
| Counter input<br>Voltage output              |    |
| Ground                                       |    |
| Mechanical drawings                          |    |
| Chapter 4                                    |    |
| Specifications                               | 14 |
| Analog input                                 |    |
| Accuracy                                     |    |
| Analog input DC voltage measurement accuracy |    |
| Noise performance                            |    |
| Analog input calibration                     | 15 |
| Digital input/output                         | 15 |
| External digital trigger                     | 16 |

| External pacer input/output | 16 |
|-----------------------------|----|
| Counter                     | 17 |
| Memory                      | 17 |
| Power                       |    |
| USB specifications          |    |
| Environmental               |    |
| Mechanical                  |    |
| Screw terminal connector    |    |
| Declaration of Conformity   | 19 |

# About this User's Guide

# What you will learn from this user's guide

This user's guide describes the Measurement Computing USB-204 data acquisition device and lists device specifications.

# Conventions in this user's guide

| For more information |                                                                                                    |  |  |
|----------------------|----------------------------------------------------------------------------------------------------|--|--|
| Text present         | Text presented in a box signifies additional information related to the subject matter.                                                    |  |  |
|                      |                                                                                                    |  |  |
| Caution!             | Shaded caution statements present information to help you avoid injuring yourself and others, damaging your hardware, or losing your data. |  |  |
| <b>bold</b> text     | <b>Bold</b> text is used for the names of objects on a screen, such as buttons, text boxes, and check boxes.                               |  |  |

*italic* text Italic text is used for the names of manuals and help topic titles, and to emphasize a word or phrase.

# Where to find more information

Additional information about USB-204 hardware is available on our website at <u>www.mccdaq.com</u>. You can also contact Measurement Computing Corporation with specific questions.

- Knowledgebase: <u>kb.mccdaq.com</u>
- Phone: 508-946-5100 and follow the instructions for reaching Tech Support
- Fax: 508-946-9500 to the attention of Tech Support
- Email: <u>techsupport@mccdaq.com</u>

# Introducing the USB-204

The USB-204 is a USB 2.0 full-speed device supported under the following operating systems:

- Microsoft Windows 8, 7, Vista, XP (32-bit or 64-bit)
- Macintosh (32-bit or 64-bit)
- Linux (32-bit or 64-bit)

The device is also compatible with USB 1.1 ports.

# **Device features**

The USB-204 provides the following features:

- Eight single-ended 12-bit analog inputs
- 500 kS/s max sample rate
- Eight individually configurable digital I/O channels
- 32-bit counter input
- Digital trigger input
- External pacer clock input
- Internal/external pacer clock output
- User voltage output
- Two screw terminal banks for field wiring connections

The USB-204 is powered by the +5 V USB supply from your computer; no external power is required.

# **Functional block diagram**

Device functions are illustrated in the block diagram shown here.

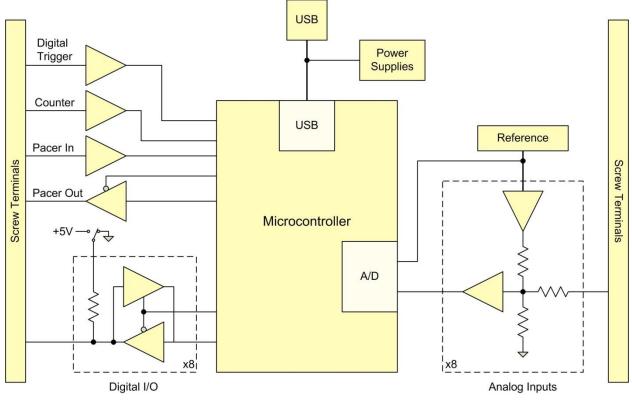

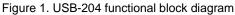

# **Installing the USB-204**

# What comes with your shipment?

Verify that the following hardware components are included in the shipment:

#### Hardware

- USB-204
- USB cable

#### Software

MCC DAQ CD

#### Documentation

#### MCC DAQ Quick Start Guide

The Quick Start Guide booklet provides an overview of the MCC DAQ software you received with the device, and includes information about installing the software. Please read this booklet completely before installing any software or hardware.

#### **DAQFlex Insert**

The DAQFlex insert ships with all hardware that supports the DAQFlex Open-Source Software Framework. The insert lists supporting operating systems, the internet location where you can download DAQFlex software, and the locations where you can learn more about DAQFlex and MCC DAQ software.

# Unpacking

As with any electronic device, you should take care while handling to avoid damage from static electricity. Before removing the device from its packaging, ground yourself using a wrist strap or by simply touching the computer chassis or other grounded object to eliminate any stored static charge.

If any components are missing or damaged, contact us immediately using one of the following methods:

- Knowledgebase: <u>kb.mccdaq.com</u>
- Phone: 508-946-5100 and follow the instructions for reaching Tech Support
- Fax: 508-946-9500 to the attention of Tech Support
- Email: <u>techsupport@mccdaq.com</u>

For international customers, contact your local distributor. Refer to the International Distributors section on our website at <u>www.mccdaq.com/International</u>.

# Installing the software

Note: Before installing the USB-204, first install the software you plan to use with the device.

The USB-204 is supported by Universal Library software and DAQFlex software. You can install both software packages on your computer. However, you cannot run both software packages simultaneously with one USB-204 device.

### DAQFlex

Install the DAQFlex Open-Source Software Framework when you want to develop data acquisition applications that can be deployed across multiple operating systems and custom embedded systems.

DAQFlex software for each supported operating system is available from the DAQFlex download page at <u>www.mccdaq.com/DAQFlexDL</u>. Refer to the *DAQFlex Software User's Guide* at <u>www.mccdaq.com/pdfs/manuals/DAQFlex%20Software.pdf</u> for instructions about installing DAQFlex software.

### Universal Library and InstaCal

Install Universal Library and InstaCal when you want to develop data acquisition applications using Windows programming languages.

Universal Library and InstaCal software are included on the CD that ships with the device. Refer to the *Quick Start Guide* booklet for instructions about installing Universal Library and InstaCal software.

# Installing the hardware

#### Install the software before you install your device

The driver needed to run the USB-204 device is installed when you install the software. Therefore, you need to install the software package you plan to use before you install the hardware.

For operation on a Windows operating system, we recommend that you run Windows Update to update your operating system with the latest USB drivers.

To connect the USB-204 to your system, connect the USB cable to an available USB port on the computer or to an external USB hub connected to the computer. Connect the other end of the cable to the USB connector on the device. No external power is required.

When connected for the first time, a **Found New Hardware** dialog opens when the operating system detects the device. When the dialog closes, the installation is complete. The device **Status** LED turns on after the device is successfully installed.

#### If the Status LED turns off

If communication is lost between the device and the computer, the **Status** LED turns off. To restore communication, disconnect the USB cable from the computer and then reconnect it. This should restore communication, and the **Status** LED should turn on.

# Calibrating the hardware

#### **Factory calibration**

The Measurement Computing Manufacturing Test department performs the initial factory calibration. Return the device to Measurement Computing Corporation when calibration is required. The recommended calibration interval is one year.

### **Field calibration**

Field calibration is not supported.

# **Functional Details**

# Analog input acquisition modes

The USB-204 can acquire analog input data in two different modes - software paced and hardware paced.

#### Software paced mode

You can acquire one analog sample at a time in software paced mode. You initiate the A/D conversion with a software command. The analog value is converted to digital and returned to the computer. You can repeat this procedure until you have the total number of samples that you want.

The maximum throughput sample rate in software paced mode is system-dependent.

#### Hardware paced mode

You can acquire data from up to eight channels in hardware paced mode. The analog data is continuously acquired and converted to digital values until you stop the scan. Data is transferred in blocks of 32 samples from the device to the memory buffer on your computer.

The maximum continuous scan rate is an aggregate rate. The total acquisition rate for all channels cannot exceed 500 kS/s. The following table lists the scan rate when scanning from one to eight channels.

| # channels<br>scanned | Scan rate<br>(kS/s) |
|-----------------------|---------------------|
| 1                     | 500                 |
| 2                     | 250                 |
| 3                     | 166.67              |
| 4                     | 125                 |
| 5                     | 100                 |
| 6                     | 83.33               |
| 7                     | 71.43               |
| 8                     | 62.50               |

Maximum continuous scan rate

You can start a hardware paced continuous scan with either a software command or with an external hardware trigger event.

# External components

1 2

3

The external components on the USB-204 are shown in Figure 2.

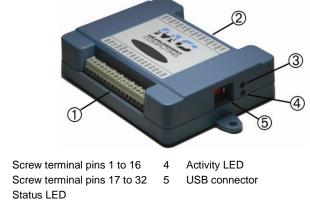

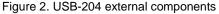

### Screw terminals

The screw terminals provide the following connections:

- Eight single-ended analog inputs (CH0 to CH7)
- Eight digital I/O (**DIO0** to **DI07**)
- External pacer clock input (AICKI)
- External pacer clock output (AICKO)
- Digital trigger input (TRIG)
- Counter input (CTR)
- User voltage output (+VO)
- Analog ground reference (**AGND**) and digital ground reference (**GND**)

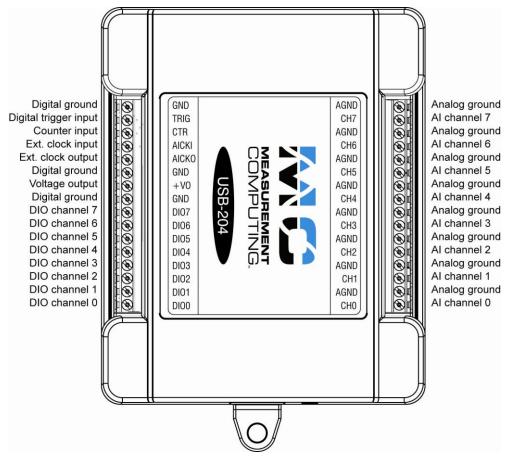

Figure 3. USB-204 pinout

### **USB** connector

The USB connector provides +5 V power and communication. No external power supply is required.

### **LED** indicators

The device has two LED indicators – **Status** and **Activity.** 

- The **Status** LED turns on when the device is detected and installed on the computer.
- The Activity LED blinks when data is transferred, and is off otherwise.

Refer to Figure 2 on page 9 for the location of each LED.

# **Signal connections**

#### Analog input

You can connect up to 8 single-ended inputs to screw terminals **CH0** to **CH7**. The input voltage range is  $\pm 10$  V. Single-ended mode requires two wires; connect one wire to the signal you want to measure (**CHx**), and connect a second wire to the analog ground reference (**AGND**).

#### External pacer I/O

The USB-204 provides one external clock input (AICKI) and one clock output (AICKO) for the analog input pacer. You can connect an external clock signal to AICKI.

When using the internal clock, **AICKO** outputs the ADC sample clock.

### Digital I/O

You can connect up to eight digital I/O lines to **DIO0** through **DIO7**. The digital I/O terminals can detect the state of any TTL-level input. Refer to the schematic shown in Figure 4.

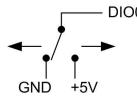

Figure 4. Schematic showing switch detection by digital channel DIO0

If you set the switch to the +5 V input, DIO0 reads *TRUE* (1). If you move the switch to GND, DIO0 reads *FALSE* (0).

#### Internal pull-up/down configuration

The digital port has 47 k $\Omega$  resistors that you can configure as pull-up or pull-down with an internal jumper. Unconnected inputs are pulled low by default to 0 V through 47 k $\Omega$  resistors. The pull-up/pull-down voltage is common to all 47 k $\Omega$  resistors.

You can change the configuration with an internal jumper. You must remove the cover from the device in order to access the jumper. To remove the cover, unscrew the four screws on the device bottom.

**Caution!** The discharge of static electricity can damage some electronic components. Before removing the device from its housing, either ground yourself using a wrist strap or touch the computer chassis or other grounded object to eliminate any stored static charge.

Figure 5 shows the location of the pull-up/down jumper in relation to the USB connector.

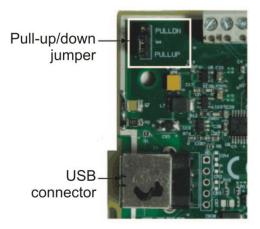

Figure 5. Pull-up/down jumper location

Figure 6 shows the jumper configured for pull-down.

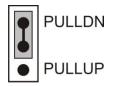

Figure 6. Pull-down jumper

Configure the jumper for pull-up to pull the digital inputs high (+5V).

#### Proper LED alignment

When placing the circuit board within the housing, align the board LEDs with the top of the housing before attaching the housing bottom.

### Trigger input

The **TRIG** terminal is an external digital trigger input. The trigger mode is software-selectable for edge- or level-sensitive. The trigger is automatically re-armed after it is activated.

#### **Counter input**

The **CTR** terminal is a 32-bit event counter that can accept frequency inputs up to 1 MHz. The internal counter increments when the TTL levels transition from low to high.

#### Voltage output

The user voltage output **(+VO)** terminal can output up to 100 mA maximum at approximately +5V. You can use this terminal to supply power to external devices or circuitry.

**Caution!** The +VO terminal is an output. Do not connect to an external power supply or you may damage the device and possibly the computer.

#### Ground

The analog ground (**AGND**) terminals provide a common ground for all analog channels. The digital ground (**GND**) terminals provide a common ground for the digital, counter, pacer I/O, and power terminal.

#### For more information about signal connections

For more information about analog and digital signal connections, refer to the *Guide to Signal Connections* at <u>www.mccdaq.com/pdfs/DAQ-Signal-Connections.pdf</u>.

# Mechanical drawings

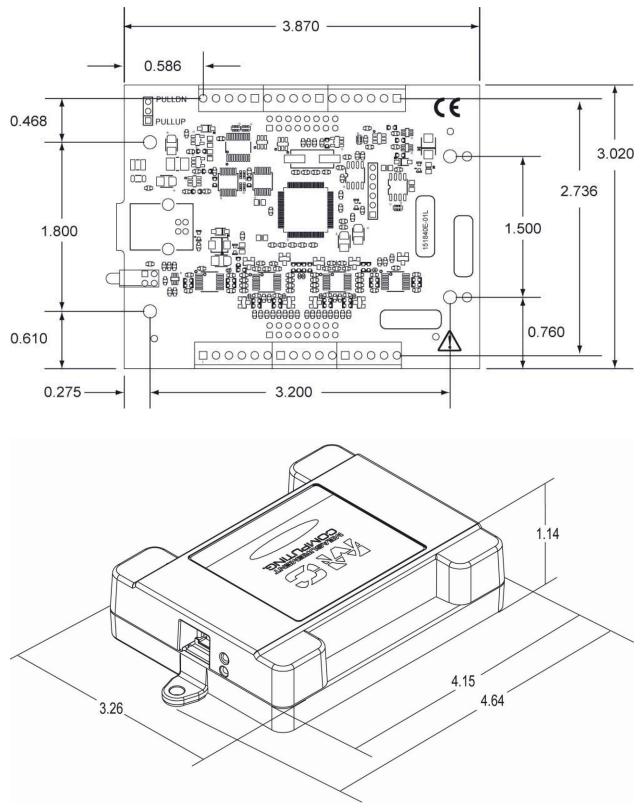

Figure 7. Circuit board (top) and housing dimensions

# **Specifications**

All specifications are subject to change without notice. Typical for 25 °C unless otherwise specified. Specifications in *italic* text are guaranteed by design.

# Analog input

| Parameter                      | Conditions                      | Specification                                                           |
|--------------------------------|---------------------------------|-------------------------------------------------------------------------|
| A/D converter type             |                                 | Successive approximation                                                |
| ADC resolution                 |                                 | 12 bits                                                                 |
| Number of channels             |                                 | 8 single-ended                                                          |
| Input voltage range            |                                 | ±10 V                                                                   |
| Absolute maximum input voltage | CHx relative to AGND            | <ul> <li>±25 V max (power on)</li> <li>±25 V max (power off)</li> </ul> |
| Input impedance                |                                 | <ul> <li>1 MΩ (power on)</li> <li>1 MΩ (power off)</li> </ul>           |
| Input bias current             | 10 V input                      | -12 μA                                                                  |
|                                | 0 V input                       | 2 µA                                                                    |
|                                | -10 V input                     | 12 µA                                                                   |
| Input bandwidth                | Small signal (–3 dB)            | 1.0 MHz                                                                 |
| Maximum working voltage        | Input range relative to AGND    | ±10.1 V max                                                             |
| Crosstalk                      | Adjacent channels, DC to 10 kHz | -75 dB                                                                  |
| Input coupling                 |                                 | DC                                                                      |
| Sampling rate                  | Internal pacer                  | 0.016 S/s to 500 kS/s, software-selectable                              |
|                                | External pacer                  | 500 kS/s max                                                            |
| Sample clock source            |                                 | <ul><li>Internal A/D clock</li><li>Pacer input terminal AICKI</li></ul> |
| Channel queue                  |                                 | Up to eight unique, ascending channels                                  |
| Throughput                     | Software paced                  | 33 to 4000 S/s typ, system dependent                                    |
|                                | Hardware paced                  | 500 kS/s max, system dependent                                          |
| Warm-up time                   |                                 | 15 minutes min                                                          |

# Accuracy

### Analog input DC voltage measurement accuracy

Table 2. DC Accuracy components and specifications. All values are  $(\pm)$ 

| Range | Gain error<br>(% of reading) | Offset error<br>(mV) | Absolute accuracy<br>at Full Scale<br>(mV) | Gain temperature<br>coefficient<br>(% reading/°C) | Offset<br>temperature<br>coefficient<br>(mV/°C) |
|-------|------------------------------|----------------------|--------------------------------------------|---------------------------------------------------|-------------------------------------------------|
| ±10V  | 0.098                        | 11                   | 20.8                                       | 0.016                                             | 0.87                                            |

### Noise performance

For the peak to peak noise distribution test, the input channel is connected to AGND at the input terminal block, and 12,000 samples are acquired at the maximum throughput.

Table 3. Noise performance specifications

| Range | Counts | LSBrms |
|-------|--------|--------|
| ±10 V | 5      | 0.76   |

# Analog input calibration

Table 4. Analog input calibration specifications

| Parameter                | Specification  |
|--------------------------|----------------|
| Recommended warm-up time | 15 minutes min |
| Calibration method       | Factory        |
| Calibration interval     | 1 year         |

# Digital input/output

| Parameter                                   | Specification                                                                                                    |  |
|---------------------------------------------|----------------------------------------------------------------------------------------------------|--|
| Digital type                                | TTL                                                                                                    |  |
| Number of I/O                               | 8                                                                                                    |  |
| Configuration                               | Each bit may be configured as input (power on default) or output                                                                                     |  |
| Pull-up configuration                       | The port has 47 k $\Omega$ resistors that may be configured as pull-up or pull-down with an internal jumper. The factory configuration is pull-down. |  |
| Digital I/O transfer rate<br>(system-paced) | 33 to 4000 port reads/writes per second typical, system dependent                                                                                    |  |
| Input low voltage threshold                 | 0.8 V max                                                                                                    |  |
| Input high voltage threshold                | 2.0 V min                                                                                                    |  |
| Input voltage limits                        | 5.5 V absolute max                                                                                                    |  |
|                                             | -0.5 V absolute min                                                                                                    |  |
|                                             | 0 V recommended min                                                                                                    |  |
| Output high voltage                         | $4.4 \text{ V} \min (\text{IOH} = -50 \ \mu\text{A})$                                                                                                |  |
|                                             | $3.76 \text{ V} \min (\text{IOH} = -24 \text{ mA})$                                                                                                  |  |
| Output low voltage                          | $0.1 \text{ V} \max (\text{IOL} = 50 \ \mu\text{A})$                                                                                                 |  |
|                                             | $0.44 \text{ V} \max (\text{IOL} = 24 \text{ mA})$                                                                                                   |  |
| Output current                              | ±24 mA max                                                                                                    |  |

Table 5. Digital input specifications

# External digital trigger

| Parameter                    | Specification                                                                                                    |  |
|------------------------------|----------------------------------------------------------------------------------------------------|--|
| Trigger source               | TRIG input                                                                                                    |  |
| Trigger mode                 | Software configurable for edge or level sensitive, rising or falling edge, high or low level. Power on default is edge sensitive, rising edge. |  |
| Trigger latency              | $1 \ \mu s + 1$ pacer clock cycle max                                                                                                    |  |
| Trigger pulse width          | 125 ns min                                                                                                    |  |
| Input type                   | Schmitt trigger, 47 k $\Omega$ pull-down to ground                                                                                             |  |
| Schmitt trigger hysteresis   | 1.01 V typ                                                                                                    |  |
|                              | 0.6 V min                                                                                                    |  |
|                              | 1.5 V max                                                                                                    |  |
| Input high voltage threshold | 2.43 V typ                                                                                                    |  |
|                              | 1.9 V min                                                                                                    |  |
|                              | 3.1 V max                                                                                                    |  |
| Input low voltage threshold  | 1.42 V typ                                                                                                    |  |
|                              | 1.0 V min                                                                                                    |  |
|                              | 2.0 V max                                                                                                    |  |
| Input voltage limits         | 5.5V absolute max                                                                                                    |  |
|                              | -0.5V absolute min                                                                                                    |  |
|                              | 0V recommended min                                                                                                    |  |

Table 6. External digital trigger specifications

# External pacer input/output

Table 7. External pacer I/O specifications

| Parameter                    | Specification                                                                                                    |  |
|------------------------------|----------------------------------------------------------------------------------------------------|--|
| Terminal names               | AICKI, AICKO                                                                                                    |  |
| Terminal types               | AICKI:       Input, active on rising edge         AOCKO:       Output, power on default is 0 V, active on rising edge |  |
| Terminal descriptions        | AICKI:         Receives pacer clock from external source           AICKO:         Outputs internal pacer clock        |  |
| Input clock rate             | 500 kHz max                                                                                                    |  |
| Clock pulse width            | AICKI:         400 ns min           AICKO:         400 ns min                                                         |  |
| Input type                   | Schmitt trigger, 47 kΩ pull-down to ground                                                                            |  |
| Schmitt trigger hysteresis   | 1.01 V typ<br>0.6 V min<br>1.5 V max                                                                                  |  |
| Input high voltage threshold | 2.43 V typ<br>1.9 V min<br>3.1 V max                                                                                  |  |
| Input low voltage threshold  | 1.42 V typ<br>1.0 V min<br>2.0 V max                                                                                  |  |
| Input voltage limits         | 5.5 V absolute max<br>-0.5 V absolute min<br>0 V recommended min                                                      |  |
| Output high voltage          | 4.4 V min (IOH = $-50 \mu$ A)<br>3.80 V min (IOH = $-8 \mu$ A)                                                        |  |
| Output low voltage           | $\begin{array}{c} 0.1 \text{ V max (IOL = 50 } \mu\text{A}) \\ 0.44 \text{ V max (IOL = 8 mA)} \end{array}$           |  |
| Output current               | ±8 mA max                                                                                                    |  |

# Counter

| Parameter                                 | Specification                                                    |
|-------------------------------------------|------------------------------------------------------------------|
| Pin name                                  | CTR                                                              |
| Number of channels                        | 1 channel                                                        |
| Resolution                                | 32-bit                                                           |
| Counter type                              | Event counter                                                    |
| Input type                                | Schmitt trigger, 47 k $\Omega$ pull-down to ground               |
| Counter read/write rates (software paced) | 33 to 4,000 reads/writes per second typ, system dependent        |
| Schmitt trigger hysteresis                | 1.01 V typ<br>0.6 V min<br>1.5 V max                             |
| Input high voltage threshold              | 2.43 V typ<br>1.9 V min<br>3.1 V max                             |
| Input low voltage threshold               | 1.42 V typ<br>1.0 V min<br>2.0 V max                             |
| Input voltage limits                      | 5.5 V absolute max<br>-0.5 V absolute min<br>0 V recommended min |
| Input frequency                           | 1 MHz max                                                        |
| High pulse width                          | 25 ns min                                                        |
| Low pulse width                           | 25 ns min                                                        |

#### Table 8. CTR specifications

# Memory

#### Table 9. Memory specifications

| Parameter           | Specification                                                                |  |
|---------------------|------------------------------------------------------------------------------|--|
| Data FIFO           | 12 K (12,288) analog input samples                                           |  |
| Non-volatile memory | 2 KB (768 B calibration storage, 256 B UL user data, 1 KB DAQFlex user data) |  |

# Power

#### Table 10. Power specifications

| Parameter                   | Conditions                                              | Specification          |
|-----------------------------|---------------------------------------------------------|------------------------|
| Supply current              | Typical (Note 1)                                        | 150 mA                 |
|                             | Maximum (including user voltage, DIO and AICKO loading) | 500 mA                 |
| User voltage output         |                                                         | 4.25 V min, 5.25 V max |
| terminal (+VO)              |                                                         |                        |
| User voltage output current |                                                         | 100 mA max             |

**Note 1:** This is the total quiescent current requirement for the device which includes up to 10 mA for the Status LED. This value does not include any potential loading of the digital I/O bits, AICKO, or user voltage.

# **USB** specifications

Table 11. USB specifications

| Parameter            | Specification                                                                              |
|----------------------|--------------------------------------------------------------------------------------------|
| USB device type      | USB 2.0 (full-speed)                                                                       |
| Device compatibility | USB 1.1, USB 2.0                                                                           |
| USB cable type       | A-B cable, UL type AWM 2725 or equivalent. (minimum 24 AWG VBUS/GND, minimum 28 AWG D+/D-) |
| USB cable length     | 3 m (9.84 ft) max                                                                          |

# Environmental

Table 12. Environmental specifications

| Parameter                                     | Specification                |  |
|-----------------------------------------------|------------------------------|--|
| Operating temperature range                   | 0 °C to 55 °C max            |  |
| Storage temperature range -40 °C to 85 °C max |                              |  |
| Humidity                                      | 0% to 90% non-condensing max |  |

# Mechanical

Table 13. Mechanical specifications

| Parameter                            | Specification                                                                                        |
|--------------------------------------|----------------------------------------------------------------------------------------------------|
| Dimensions (L $\times$ W $\times$ H) | $117.86 \times 82.80 \times 28.96 \text{ mm} (4.64 \times 3.26 \times 1.14 \text{ in.}) \text{ max}$ |

### Screw terminal connector

| Table 14. | Screw | terminal | connector s   | pecifications |
|-----------|-------|----------|---------------|---------------|
| 10010 111 | 00.01 | con man  | 00111100101 0 | poontoutorio  |

| Parameter        | Specification    |  |
|------------------|------------------|--|
| Connector type   | Screw terminal   |  |
| Wire gauge range | 16 AWG to 30 AWG |  |

#### Table 15. Screw terminal pinout

| Pin | Signal name | Pin description             | Pin | Signal name | Pin description |
|-----|-------------|-----------------------------|-----|-------------|-----------------|
| 1   | GND         | Digital ground              | 17  | AGND        | Analog ground   |
| 2   | TRIG        | Digital trigger input       | 18  | CH7         | Channel 7       |
| 3   | CTR         | Counter input               | 19  | AGND        | Analog ground   |
| 4   | AICKI       | External clock pacer input  | 20  | CH6         | Channel 6       |
| 5   | AICKO       | External clock pacer output | 21  | AGND        | Analog ground   |
| 6   | GND         | Digital ground              | 22  | CH5         | Channel 5       |
| 7   | +VO         | User voltage output         | 23  | AGND        | Analog ground   |
| 8   | GND         | Digital ground              | 24  | CH4         | Channel 4       |
| 9   | DIO7        | DIO channel 7               | 25  | AGND        | Analog ground   |
| 10  | DIO6        | DIO channel 6               | 26  | CH3         | Channel 3       |
| 11  | DIO5        | DIO channel 5               | 27  | AGND        | Analog ground   |
| 12  | DIO4        | DIO channel 4               | 28  | CH2         | Channel 2       |
| 13  | DIO3        | DIO channel 3               | 29  | AGND        | Analog ground   |
| 14  | DIO2        | DIO channel 2               | 30  | CH1         | Channel 1       |
| 15  | DIO1        | DIO channel 1               | 31  | AGND        | Analog ground   |
| 16  | DIO0        | DIO channel 0               | 32  | CH0         | Channel 0       |

# CE Declaration of Conformity

| Manufacturer:  | Measurement Computing Corporation                                 |
|----------------|-------------------------------------------------------------------|
| Address:       | 10 Commerce Way                                                   |
|                | Suite 1008                                                        |
|                | Norton, MA 02766                                                  |
|                | USA                                                               |
| Category:      | Electrical equipment for measurement, control and laboratory use. |
| Date of Issue: | October 11, 2012                                                  |

Measurement Computing Corporation declares under sole responsibility that the product

#### **USB-204**

to which this declaration relates is in conformity with the relevant provisions of the following standards or other documents:

EC EMC Directive 2004/108/EC: General Requirements, EN 61326-1:2006 (IEC 61326-1:2005).

**Emissions**:

- EN 55011 (2007) / CISPR 11(2003): Radiated emissions: Group 1, Class A
- EN 55011 (2007) / CISPR 11(2003): Conducted emissions: Group 1, Class A

Immunity: EN 61326-1:2006, Table 3.

- IEC 61000-4-2 (2001): Electrostatic Discharge immunity.
- IEC 61000-4-3 (2002): Radiated Electromagnetic Field immunity.
- To maintain compliance to the standards of this declaration, the following conditions must be met.
- The host computer, peripheral equipment, power sources, and expansion hardware must be CE compliant.
- All I/O cables must be shielded, with the shields connected to ground.
- I/O cables must be less than 3 meters (9.75 feet) in length.
- The host computer must be properly grounded.
- The host computer must be USB 2.0 compliant.
- Equipment must be operated in a controlled electromagnetic environment as defined by Standards EN 61326-1:2006, or IEC 61326-1:2005.

Note: Data acquisition equipment may exhibit noise or increased offsets when exposed to high RF fields (>1V/m) or transients.

Declaration of Conformity based on tests conducted by Chomerics Test Services, Woburn, MA 01801, USA in September, 2012. Test records are outlined in Chomerics Test Report #EMI6206.12.

We hereby declare that the equipment specified conforms to the above Directives and Standards.

Cel Hanger

Carl Haapaoja, Director of Quality Assurance

Measurement Computing Corporation 10 Commerce Way Suite 1008 Norton, Massachusetts 02766 (508) 946-5100 Fax: (508) 946-9500 E-mail: info@mccdaq.com www.mccdaq.com